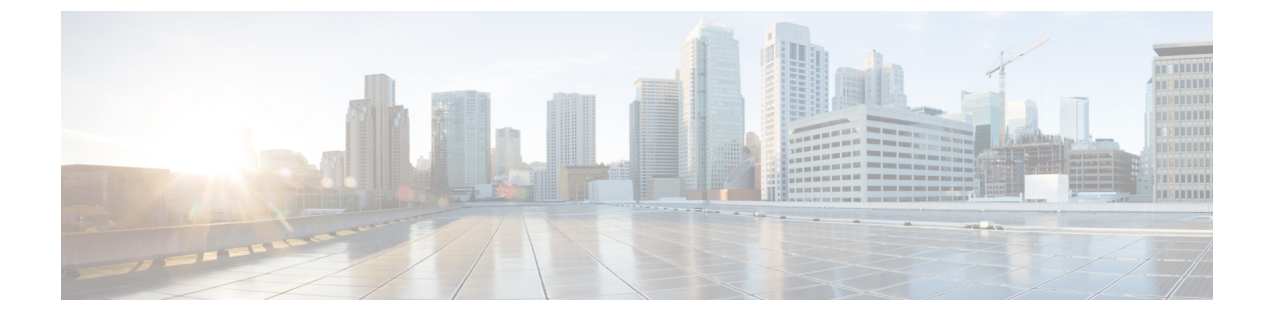

リモート管理

- Windows [リモートデスクトップ](#page-0-0) (1 ページ)
- VNC (3 [ページ\)](#page-2-0)

# <span id="page-0-0"></span> **Windows** リモートデスクトップ

リモートデスクトップを使用すると、ユーザは、仮想的に任意のネットワーク接続を使用して さまざまなデバイスからWindowsServer上でアプリケーションをリモートで実行できます。リ モートデスクトップは、アプリケーション サーバ モードとリモート管理モードのいずれかを 使用して実行できます。Unified ICM/UnifiedCCEは、リモート管理モードのみをサポートしま す。

(注)

- リモート管理アプリケーションを使用すると、負荷時に悪影響を引き起こす可能性があり ます。
	- 暗号化を用いたリモート管理ツールを使用すると、サーバのパフォーマンスが影響を受け る可能性があります。パフォーマンスレベルの影響は、使用する暗号化のレベルに関連し ています。暗号化を追加すると、サーバのパフォーマンスへの影響が大きくなります。

リモートデスクトップは、ICM-CCE-CCH サーバのリモート管理に使用できます。mstsc コマ ンドは、ローカル コンソール セッションに接続します。

リモート デスクトップ コンソール セッションを使用すると、次の操作を実行できます。

- 構成ツールの実行
- スクリプト エディタの実行

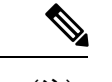

リモートデスクトップは、ソフトウェアのインストールやアップ グレードではサポートされていません。 (注)

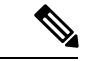

管理者クライアントおよび管理ワークステーションは、リモート デスクトップ アクセスをサ ポートしています。ただし、一度に1つのクライアントまたはワークステーションにアクセス できるユーザは 1 人のみです。Unified CCE は、同じクライアントまたはワークステーション 上の複数のユーザによる同時アクセスをサポートしていません。 (注)

#### **Remote Desktop Protocol**

サーバとクライアント間の通信では、ネイティブの Remote Desktop Protocol(RDP)の暗号化 を使用します。デフォルトでは、クライアントがサポートする最大キー強度に基づく暗号化に より、すべてのデータが保護されます。

セキュリティとパフォーマンスへの影響が小さいので、リモート制御プロトコルとして推奨さ れるのが RDP です。

Windows Server 端末サービスを使用すると、コンソールセッションを無効にできます。端末 サービスは、pcAnywhere または VNC の必要性を置き換える場合があります。Windows コマン ドプロンプトから起動するには、次の値を入力します。

リモート デスクトップ接続:mstsc /v:<server[:port]>

#### **RDP-TCP** 接続セキュリティ

RDP-TCP接続に保護を提供するには、Microsoftのリモートデスクトップサービスマネージャ を使用して、接続のプロパティを適切に設定します。

- アクティブなクライアントセッションの数を 1 に制限します。
- 切断されたセッションを 5 分以内に終了します。
- セッションをアクティブにできる時間を 1 日または 2 日に制限します。
- セッションがアイドル状態のままである時間を 30 分に制限します。
- ユーザとグループに対して適切な権限を選択します。管理者とシステムにのみフルコント ロールを与えます。一般ユーザにユーザアクセスを与えます。すべての制限付きユーザに ゲストアクセスを与えます。
- 切断されたセッションの再接続を、ユーザがもともと接続していたクライアントコンピュー タに制限することもできます。
- 通信の不正なモニタリングから保護するために、高い暗号化レベルを設定してください。

### ユーザごとの端末サービス設定

ユーザごとの端末サービス設定を各ユーザに対して設定するには、次の手順を実行します。

手順

- ステップ **1** Active Directory ユーザとコンピュータを使用してユーザを右クリックし、**[**プロパティ (**Properties**)**]** を選択します。
- ステップ **2** [端末サービスプロファイル(Terminal Services Profile)] タブで、**[**端末サーバにログオンを許 可する(**Allow logon to terminal server**)**]** チェックボックスをオンにして、ユーザが端末サー バにログインする権利を設定します。必要に応じて、プロファイルを作成し、端末サービスの ホームディレクトリへのパスを設定します。
- ステップ3 [セッション (Sessions) ] タブで、セッションをアクティブまたはアイドル状態のタイムアウ トに設定します。
- ステップ **4** [リモート制御(Remote Control)] タブで、管理者がリモートセッションをリモートで表示お よび制御できるかどうか、およびユーザの権限が必要かどうかを設定します。

## <span id="page-2-0"></span>**VNC**

SSHサーバを使用すると、暗号化されたトンネルでVNCを使用することにより、安全なリモー ト制御セッションを作成できます。ただし、シスコではこの設定をサポートしていません。 SSH サーバを実行した場合のパフォーマンスへの影響は確認されていません。

 $\mathbf{l}$